# **WA Notify**  Fact Sheet

# **[WANotify.org](http://wanotify.org/)**

### **WHAT IS WANOTIFY?**

WA Notify (also known as Washington Exposure Notifications) is a tool that works through smartphones, without sharing any personal information, to alert users if they may have been exposed to COVID-19. It is completely private, and doesn't know or track who you are or where you go.

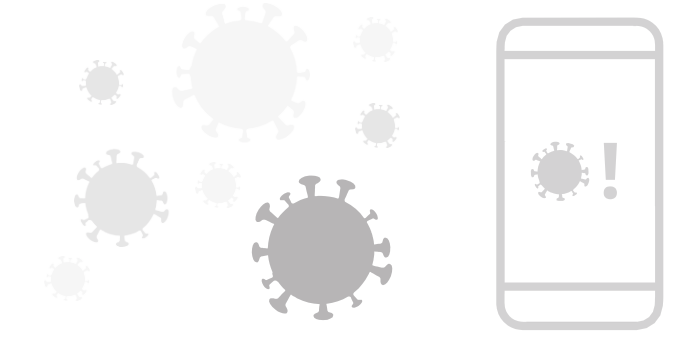

# **How does it work?**

When you enable WA Notify, your phone exchanges random, anonymous codes with the phones of people you are near who have also enabled WA Notify. The app uses Bluetooth Low Energy (BLE) technology to exchange these random codes without revealing any information about you. If someone tests positive for COVID-19, through a lab-confirmed test, public health will send them a verification link text message and/or a pop-up notification. Alternatively, a user can request a verification code for a positive at-home test. The person who tests positive clicks the link or taps the notification and follows all of the steps to confirm their result in the app. WA Notify users receive a notification that they may have been exposed to COVID-19 if they were near and potentially exposed by an anonymous WA Notify user who recently tested positive for COVID-19. Notifications have a link to information about what to do next to protect yourself and others. They do not contain any information about who tested positive or where the exposure may have happened.

#### **Visit [WANotify.org](http://wanotify.org/) to learn more.**

#### **How will it help?**

Studies show that the more people who use exposure notification technology, the greater the benefit. Data models in Washington state show that even a small number of people using WA Notify would reduce infections and deaths.

#### **How is my privacy protected?**

WA Notify is based on Google Apple Exposure Notification technology, which was designed to safeguard user privacy. The system never collects or shares any location data or personal information with Google, Apple, the Washington State Department of Health (DOH), or other users. Participation is entirely voluntary. Users can opt in or out at any time.

# **How do I get WA Notify on my phone?**

#### **On an iPhone:**

- 1. Go to Settings
- 2. Scroll down to Exposure Notifications
- 3. Click "Turn On Exposure Notifications"
- 4. Select United States
- 5. Select Washington

#### **On an Android phone:**

- 1. Go to the [Google PlayStore](https://play.google.com/store/apps/details?id=gov.wa.doh.exposurenotifications)
- 2. Download the Washington Exposure Notifications app

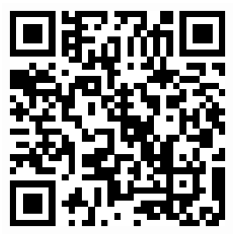